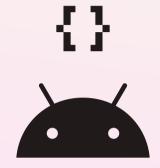

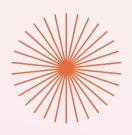

# MATERIAL 3 CASE STUDY

# Now in Android App with Material 3

link to figma file

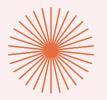

# **COLOR GUIDANCE**

Color is used to express style and communicate meaning. With dynamic color, Material puts personal color preferences and individual needs at the forefront of systematic color application.

These color styles were generated using the Material Theme Builder however we altered the Neutral color set with custom colors. This allowed us the opportunity to show developers how they might alter M3 styles if required within the opensource code base.

Note
If you customize colors beyond what M3
dynamically generates you must carefully
test these colors contrast accessibility.

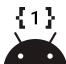

#### **Tonal Palettes**

Neutral

Variant

| Primary       | 100 | 99 | 95 | 90 | 80 | 70 | 60 | 50 | 40 | 30 | 20 | 10 | 0 |
|---------------|-----|----|----|----|----|----|----|----|----|----|----|----|---|
| Secondary     | 100 | 99 | 95 | 90 | 80 | 70 | 60 | 50 | 40 | 30 | 20 | 10 | 0 |
| Tertiary      | 100 | 99 | 95 | 90 | 80 | 70 | 60 | 50 | 40 | 30 | 20 | 10 | 0 |
| Error         | 100 | 99 | 95 | 90 | 80 | 70 | 60 | 50 | 40 | 30 | 20 | 10 | 0 |
| Custom styles |     |    |    |    |    |    |    |    |    |    |    |    |   |
| Neutral       | 100 | 99 | 95 | 90 | 80 | 70 | 60 | 50 | 40 | 30 | 20 | 10 | 0 |

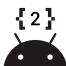

#### Light

|               | Primary                              | On Primary                              | Primary Container   | On Primary Container   |
|---------------|--------------------------------------|-----------------------------------------|---------------------|------------------------|
|               | Primary40                            | Primary100                              | Primary90           | Primary10              |
|               | Secondary                            | On Secondary                            | Secondary Container | On Secondary Container |
|               | Secondary40                          | Secondary100                            | Secondary90         | Secondary10            |
|               | Tertiary                             | On Tertiary                             | Tertiary Container  | On Tertiary Container  |
|               | Tertiary40                           | Tertiary100                             | Tertiary90          | Tertiary10             |
|               | Error                                | On Error                                | Error Container     | On Error Container     |
|               | Error40                              | Error100                                | Error90             | Error10                |
| l             |                                      |                                         |                     |                        |
| Custom        | Background                           | On Background                           | Surface             | On Surface             |
| styles        | Neutral99                            | Neutral10                               | Neutral99           | Neutral10              |
|               | Surface Variant<br>Neutral-Variant90 | On Surface Variant<br>Neutral-Variant30 | Outline             | Neutral-Variant50      |
| Custom styles | Inverse Surface<br>Neutral20         | Inverse On Surface<br>Neutral95         |                     |                        |

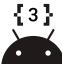

#### Dark

| Primary   |             | On Primary   | Primary Container   | On Primary Container   |  |
|-----------|-------------|--------------|---------------------|------------------------|--|
|           | Primary80   | Primary20    | Primary30           | Primary90              |  |
| Secondary |             | On Secondary | Secondary Container | On Secondary Container |  |
|           | Secondary80 | Secondary20  | Secondary30         | Secondary90            |  |
| Tertiary  |             | On Tertiary  | Tertiary Container  | On Tertiary Container  |  |
|           | Tertiary80  | Tertiary20   | Tertiary30          | Tertiary90             |  |
| Error     |             | On Error     | Error Container     | On Error Container     |  |
|           | Error80     | Error20      | Error30             | Error90                |  |

Background On Background Surface On Surface Custom styles Neutral10 Neutral90 Neutral10 Neutral90 On Surface Variant Outline Surface Variant Neutral-Variant30 Neutral-Variant60 Neutral-Variant80 Custom Inverse Surface Inverse On Surface styles Neutral90 Neutral10

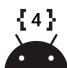

**Custom styles** 

| Light         |               | Dark          |               |
|---------------|---------------|---------------|---------------|
| Surface       |               | Surface       |               |
| Surface at +1 |               | Surface at +1 |               |
|               | + 5% Primary  |               | + 5% Primary  |
| Surface at +2 |               | Surface at +2 |               |
|               | + 8% Primary  |               | + 8% Primary  |
| Surface at +3 |               | Surface at +3 |               |
|               | + 11% Primary |               | + 11% Primary |
| Surface at +4 |               | Surface at +4 |               |
|               | + 12% Primary |               | + 12% Primary |
| Surface at +5 |               | Surface at +5 |               |
|               | + 14% Primary |               | + 14% Primary |

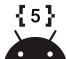

**Color Gradients** Light tertiary-container + primary-container + inverse-on-surface + tertiary-container + tertiary-container primary-container inverse-on-surface primary-container

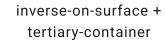

inverse-on-surface + surface-varient

inverse-on-surface + surface

secondary-container + tertiary-container

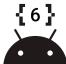

#### **Color Gradients**

tertiary-container

#### Dark

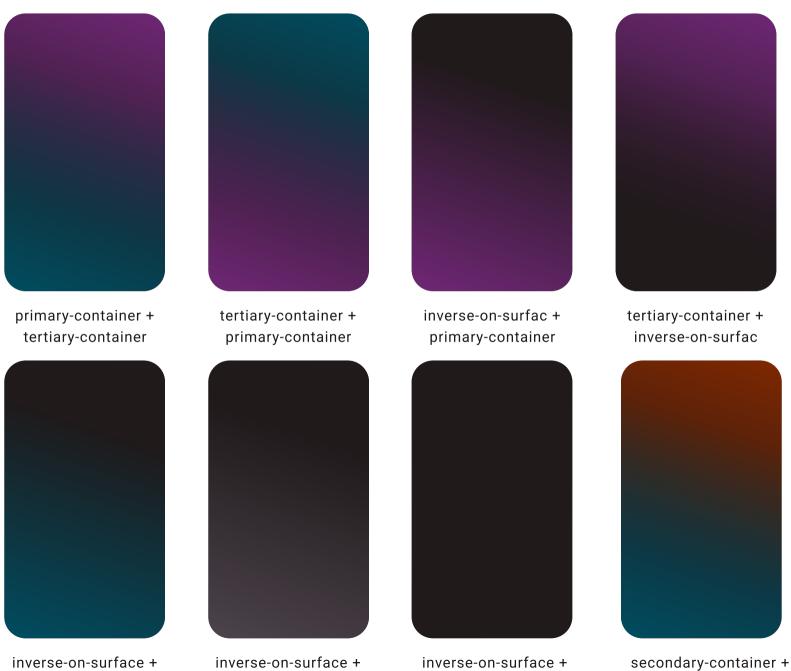

surface

tertiary-container

surface-varient

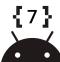

# **Color Background**

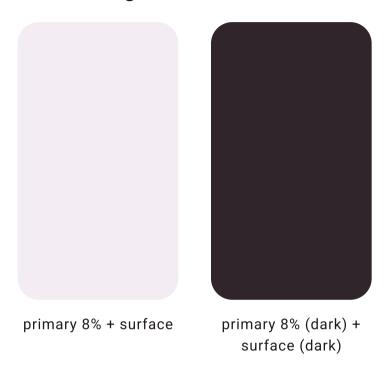

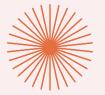

# **TYPOGRAPHY**

Use typography to make writing legible and beautiful. Material's default type scale includes contrasting and flexible styles to support a wide range of use cases.

Google roboto font download

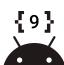

#### **Typography**

# Display Large Roboto 36/44.0

Display Medium Roboto 45/52.0

Display Small Roboto 57/64.-0.25

Headline Large Roboto 32/40.0

Headline Medium Roboto 28/36.0

Headline Small Roboto 24/32.0

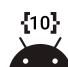

#### **Typography**

# Title Large - Roboto Bold 22/28.0

Title Medium - Roboto Bold 18/24 . +0.1

Title Small - Roboto Medium 14/20 . +0.1

Body Large - Roboto 16/24 . +0.5

Body Medium - Roboto 14/20 . +0.25

Body Small - Roboto 12/16 . +0.4

Label Large - Roboto 14/20 . +0.1

Label Medium - Roboto 12/16 . +0.5

Label Small - Roboto 10/16.0

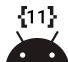

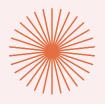

# ILLUSTRATIONS & ELEMENTS

Icon elements use Material design icons or were custom built.

The illustrations use nested components and masks. This makes it easier to create alternate themes, but it has the trade-off of adding size to exported SVGs.

Gradient colors in figma don't currently allow for style names but require hex numbers instead. So that gradients styles can be dynamically themed we used gradient masks and selection colors to create gradient components.

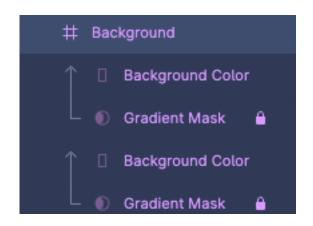

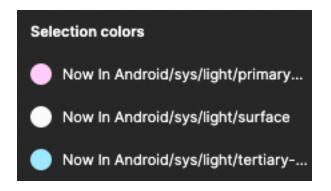

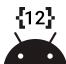

#### **Solid Icons and Illustrations**

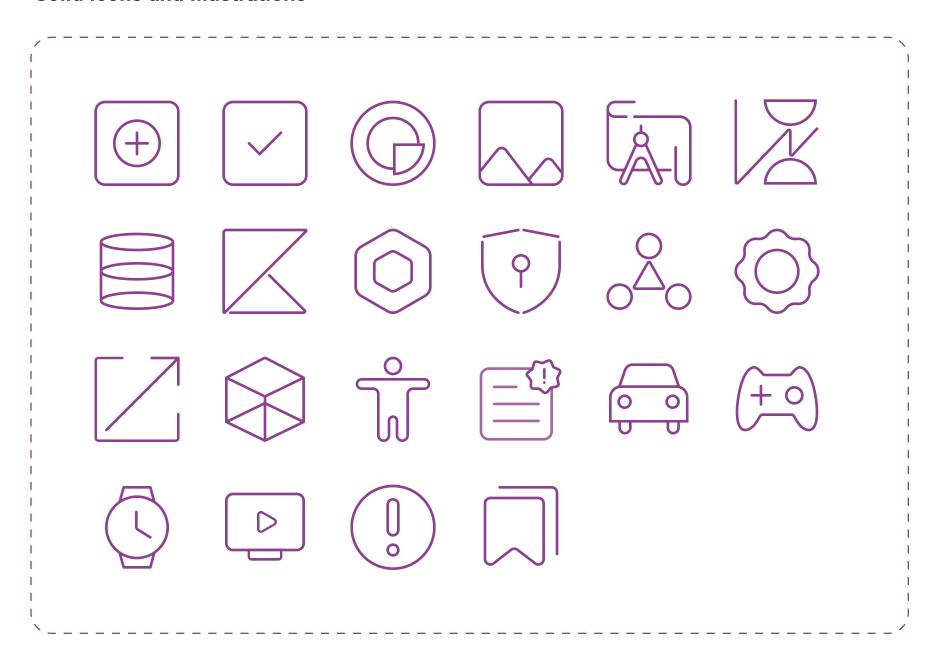

#### **Black/White Icons and Illustrations**

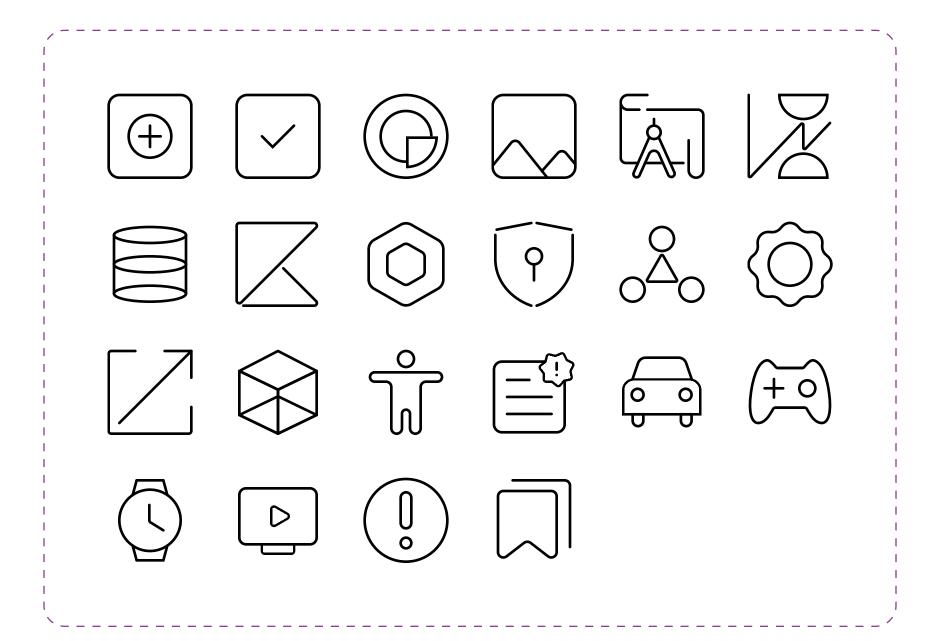

# **Logos and Illustrations**

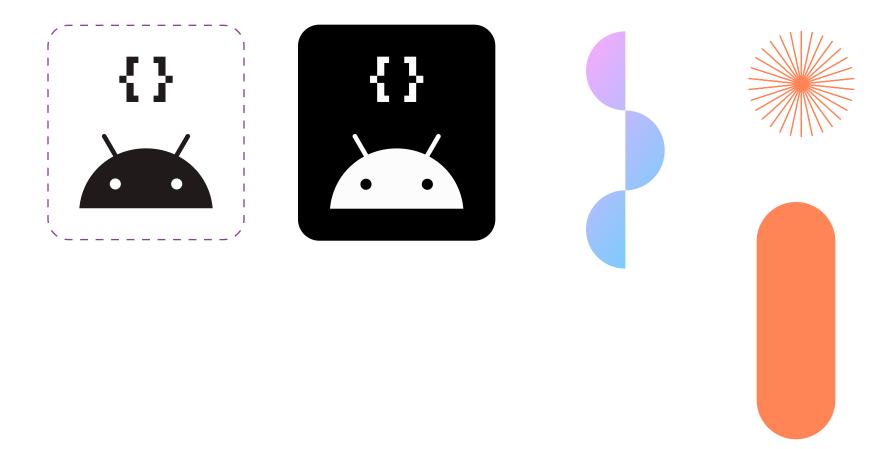

#### **Elements**

#### **Material icons**

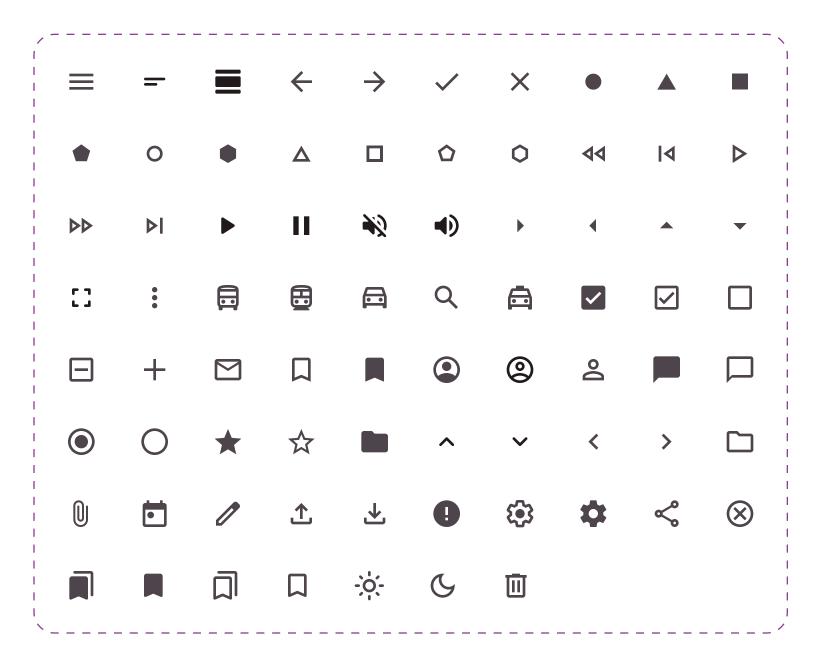

#### **Elements**

#### **Custom icons & other elements**

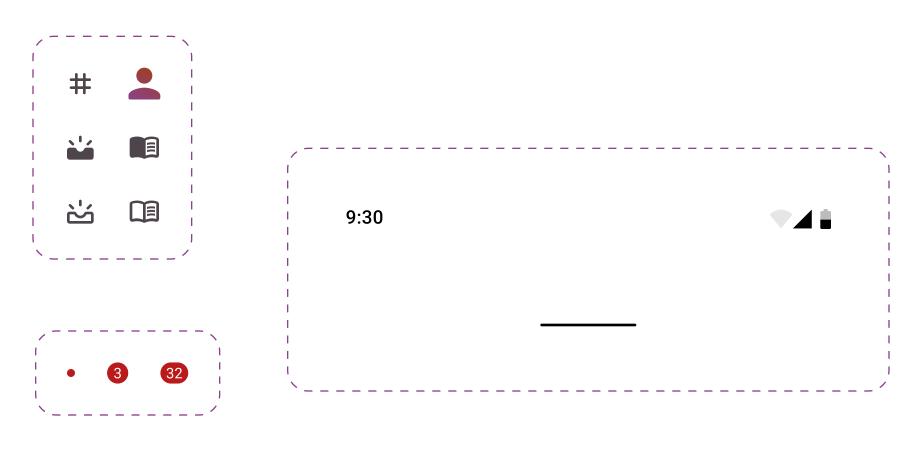

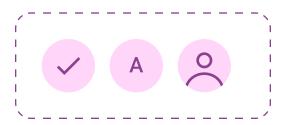

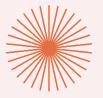

# LAYOUT

Layout and breakpoints.

These designs give the main margins, paddings, row size and colomn count for various screen sizes and layouts.

The entire view isn't shown for these designs or has been re-sized to fit.

#### Extra Small (0-599dp)

(Resized and/or cropped to fit this view.)

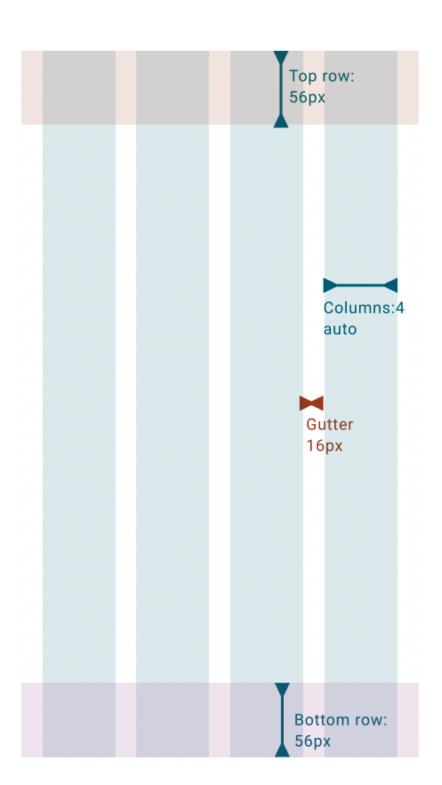

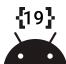

#### Small (600-904dp)

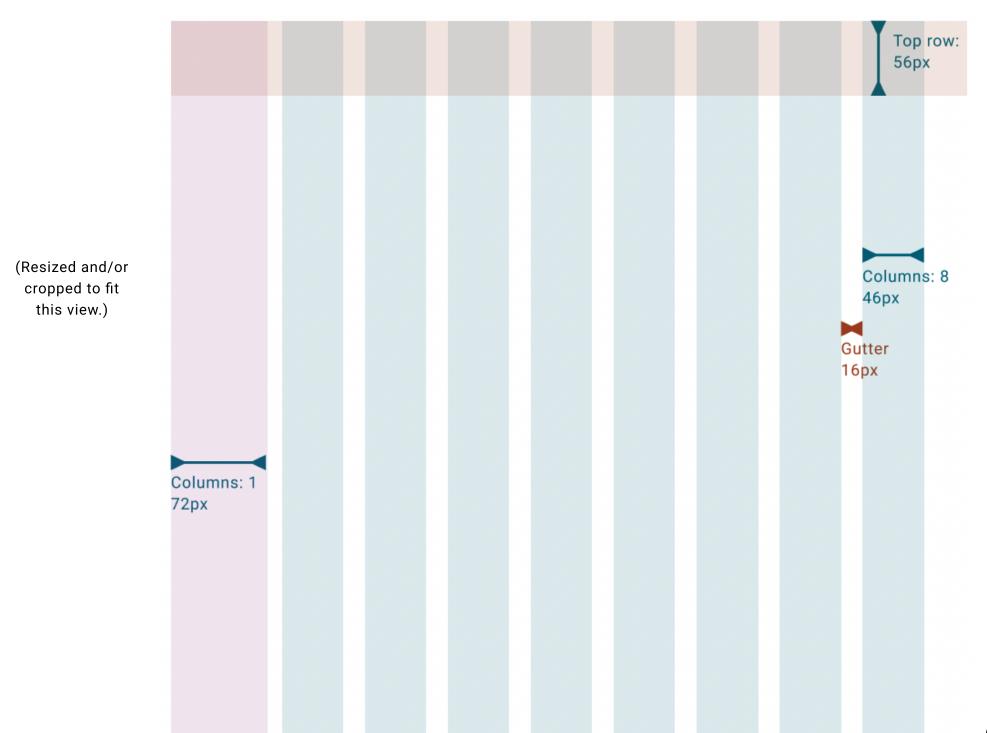

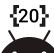

#### Medium (905-1239dp)

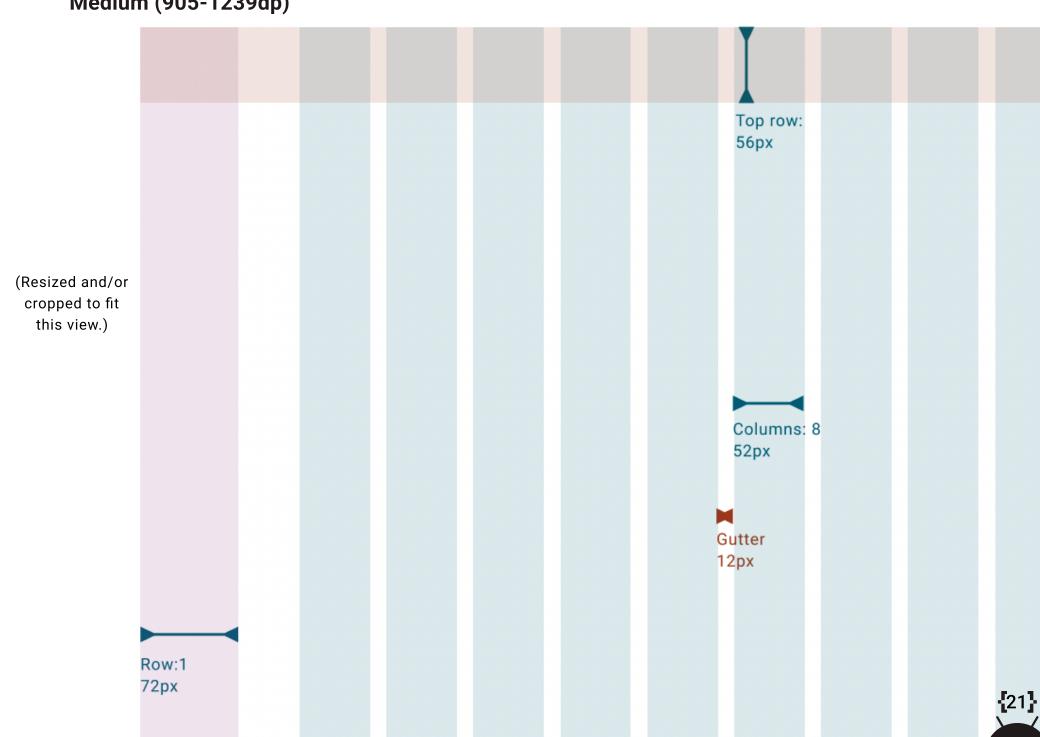

#### Medium (1240-1439dp)

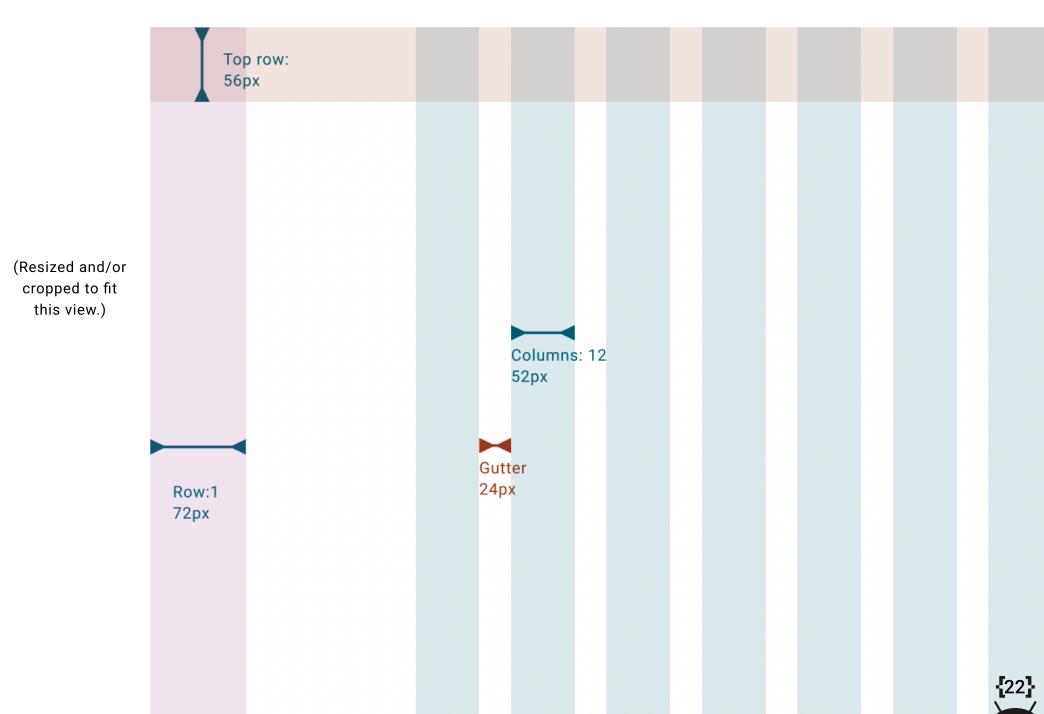

#### Large (1440+dp)

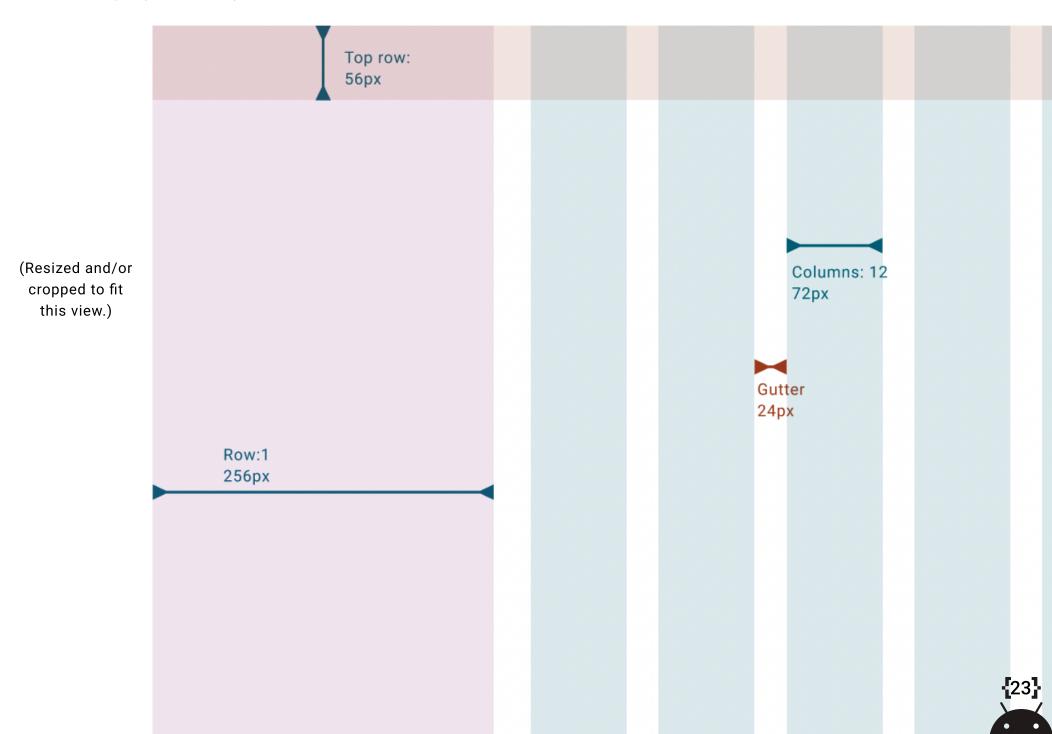

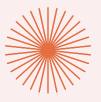

# COMPONENTS

The figma Material 3 Design Kit was used to originally design the components for this file and are reccommended for building out M3 components.

Some components have been customized beyond the colors and fonts from the Material 3 Design kit and the Material theme builder styles. We have marked these components as custom. Also we have generated what the components would have looked like without customization. This type of customization provides real world learning examples in the app for developers.

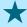

★ Custom color styles

If you customize componets beyond what M3 offers you must carefully test these components for accessiblity.

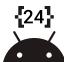

#### **Buttons (Light)**

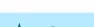

★ Custom color styles

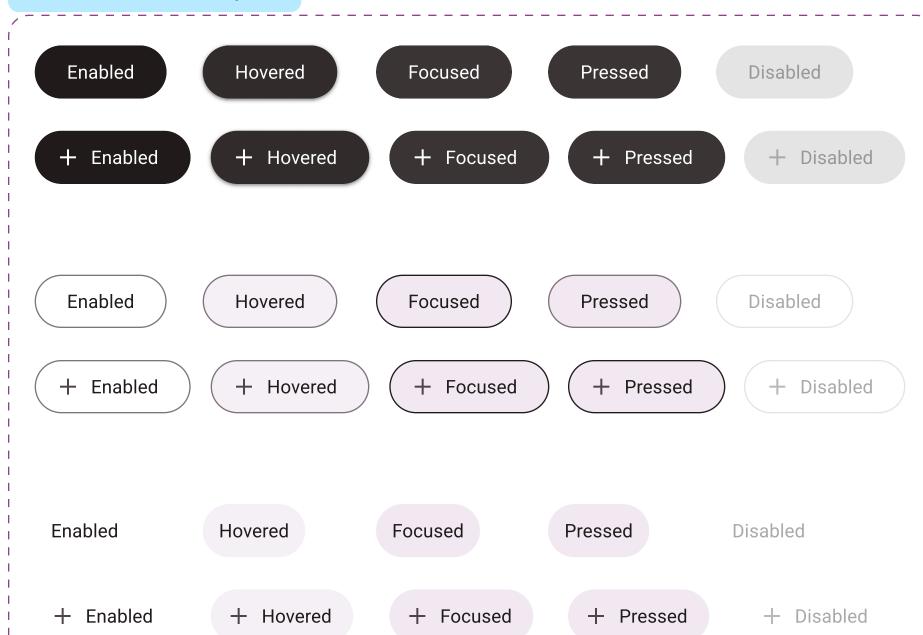

#### **Buttons (Dark)**

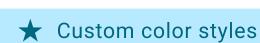

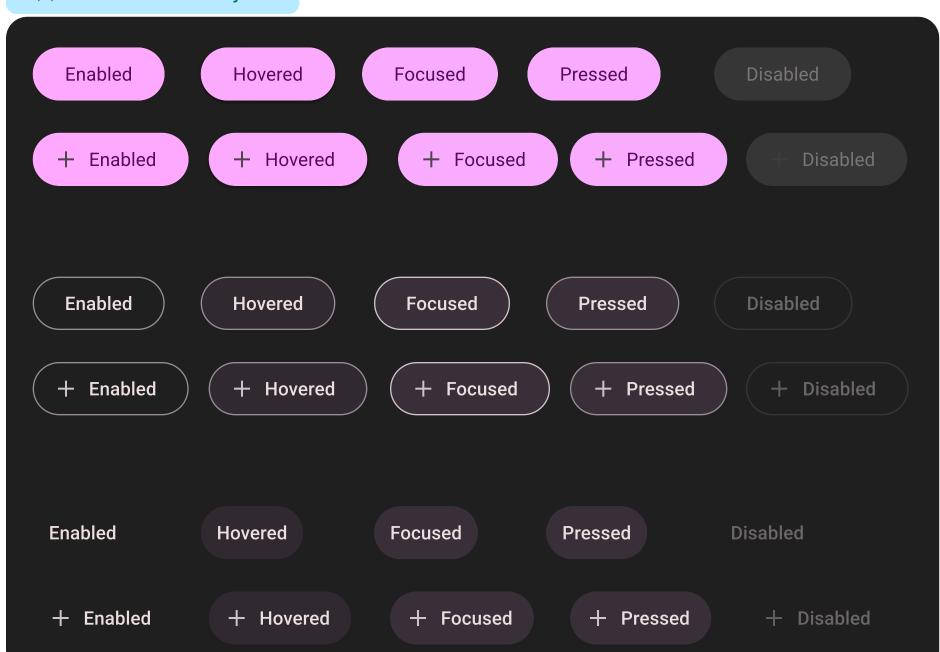

## **Icons Butons (Light)**

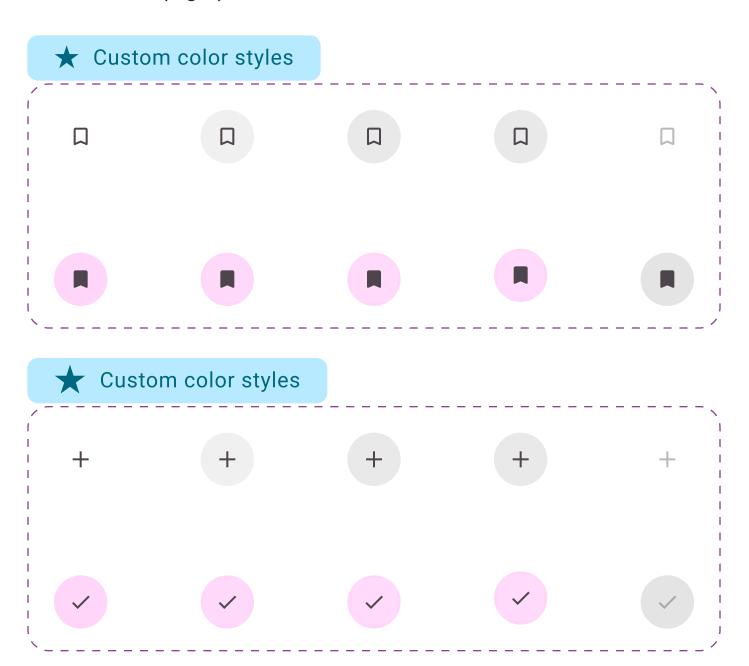

#### **Icons Butons (Dark)**

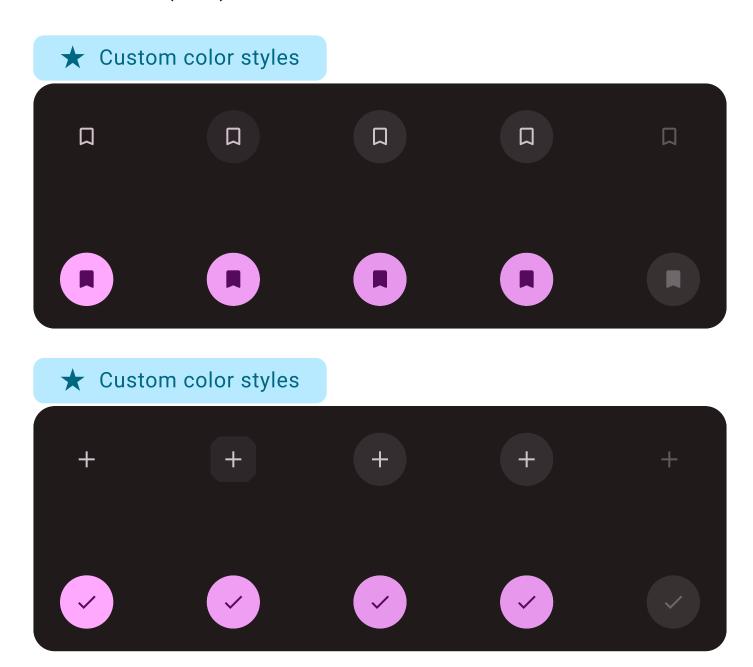

#### **Radio Buttons**

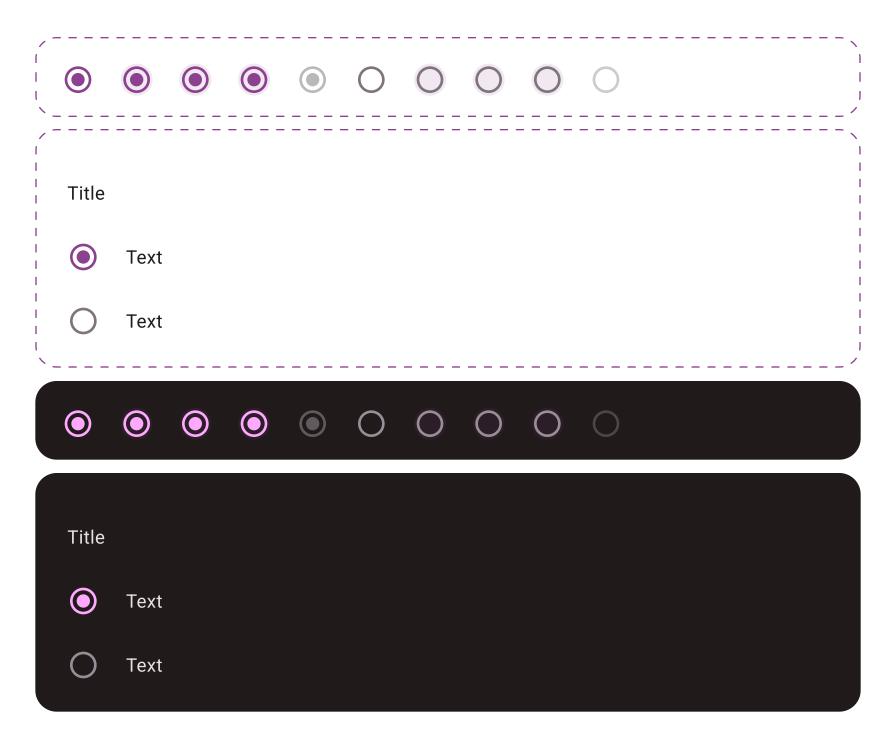

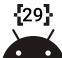

#### **Checkbox Buttons**

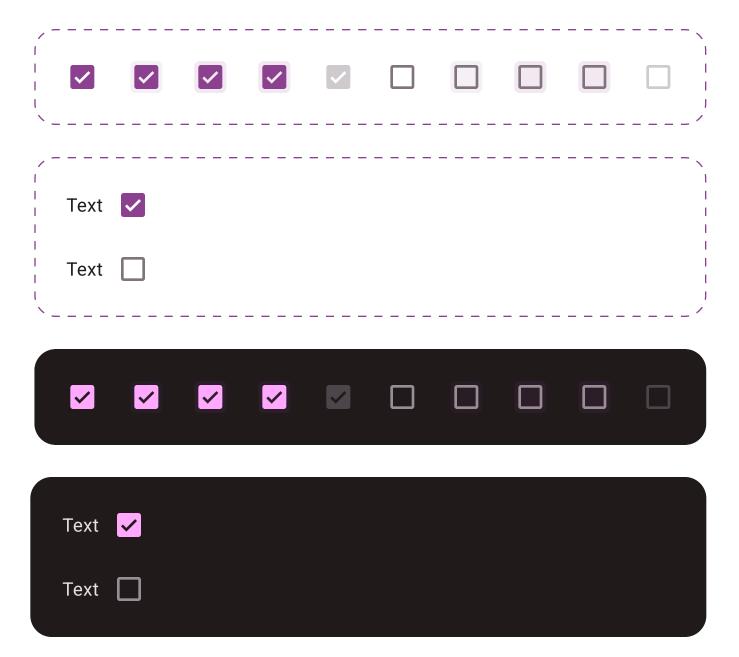

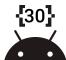

#### **Cards (Light)**

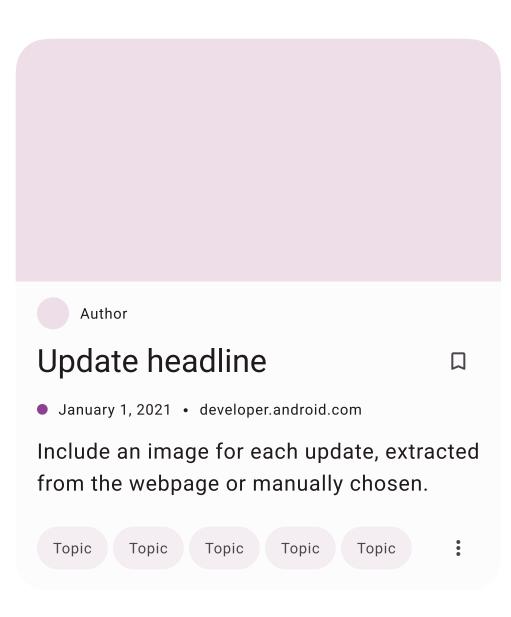

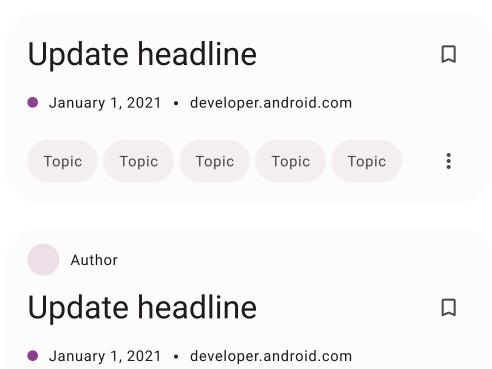

Topic

Topic

Topic

Topic

Topic

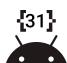

#### Cards (Dark)

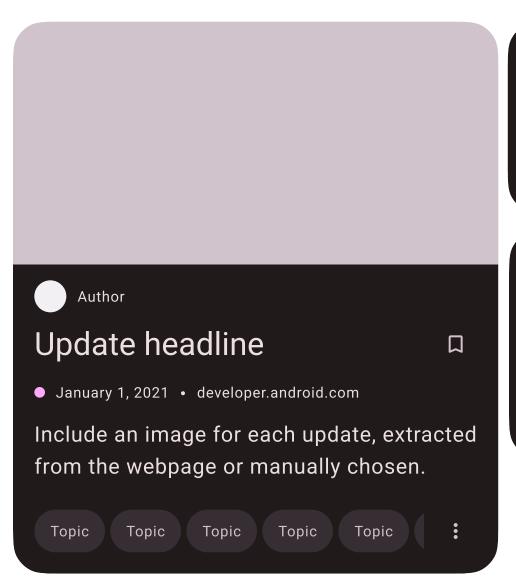

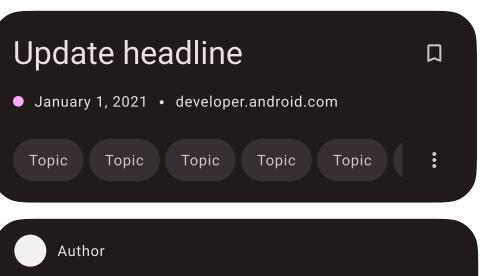

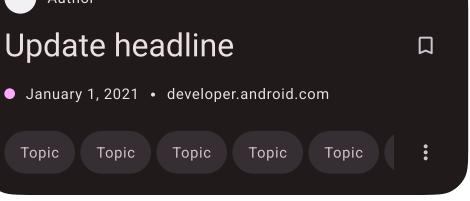

#### **Dialogs**

## Basic dialog title $\times$

A dialog is a type of modal window that appears in front of app content to provide critical information, or prompt for a decision to be made.

Enabled Enabled

# Basic dialog title $\times$

A dialog is a type of modal window that appears in front of app content to provide critical information, or prompt for a decision to be made.

Enabled Enabled

#### Chips

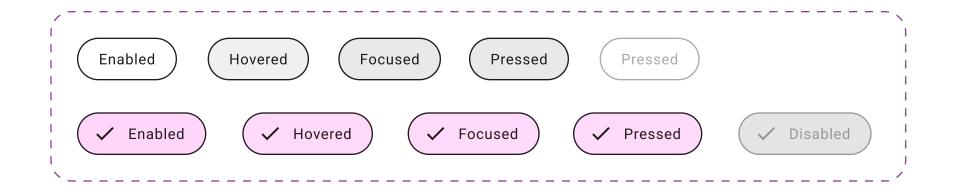

# ★ Custom color styles

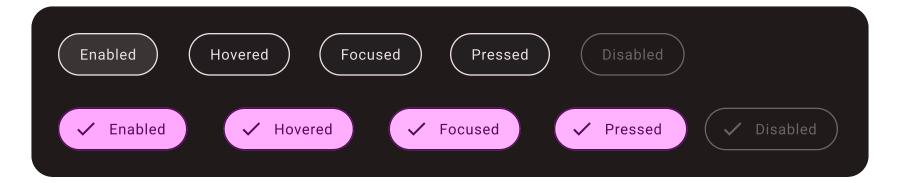

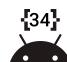

## **Dropdown Menus (Light)**

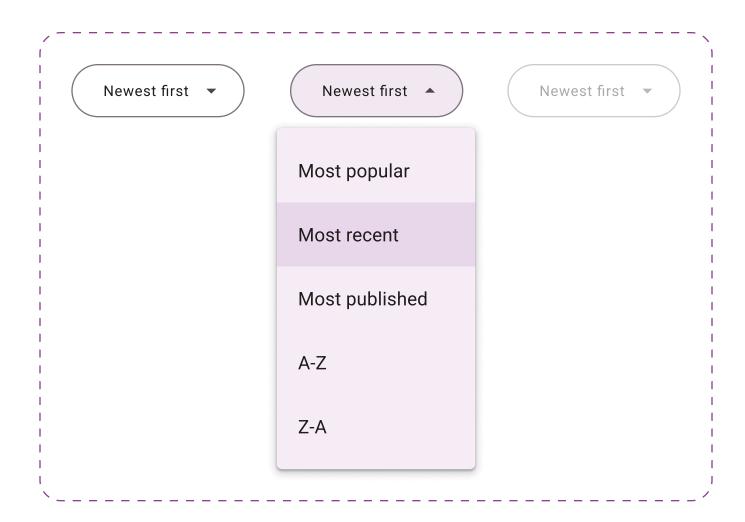

## **Dropdown Menus (Dark)**

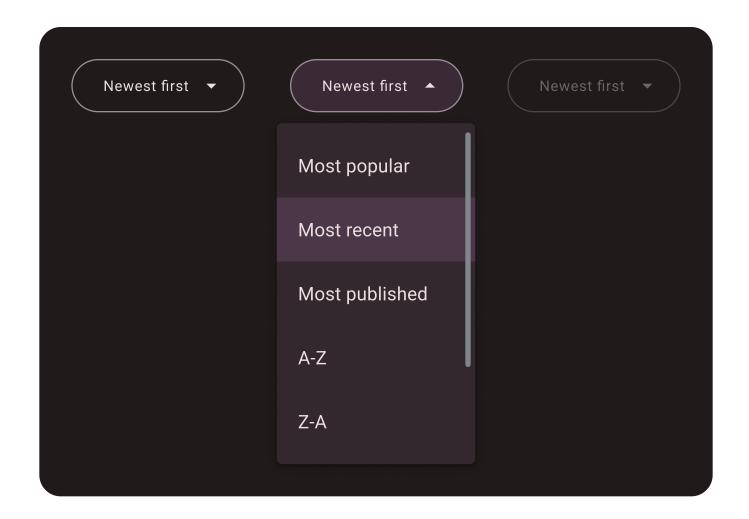

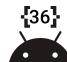

## Tabs

| ,<br> <br>  |          |
|-------------|----------|
| Topics      | People 1 |
|             | <br>     |
| Topics      | People   |
|             |          |
| \<br>\<br>\ | <br> /   |

| Topics | People |
|--------|--------|
|        |        |
| Topics | People |
|        |        |

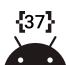

## **View Toggle**

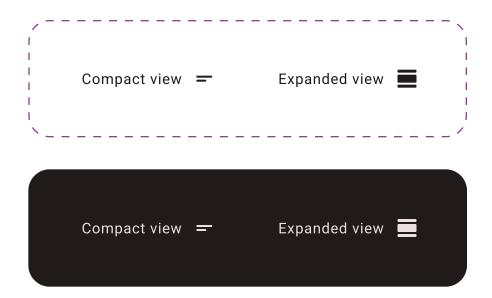

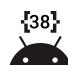

#### Video

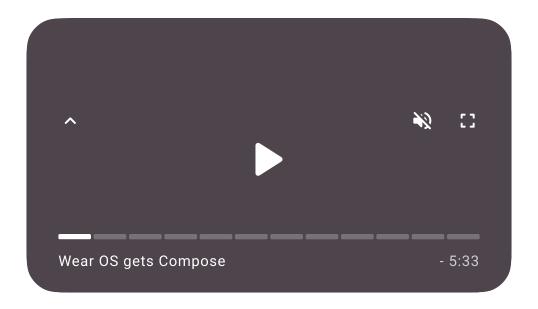

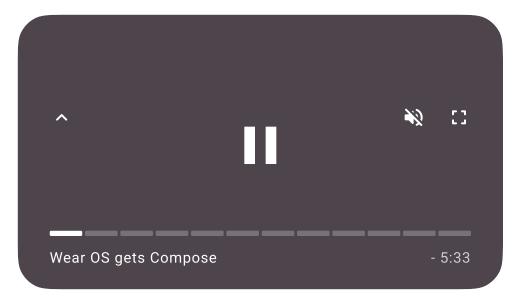

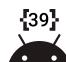

## **Search Input**

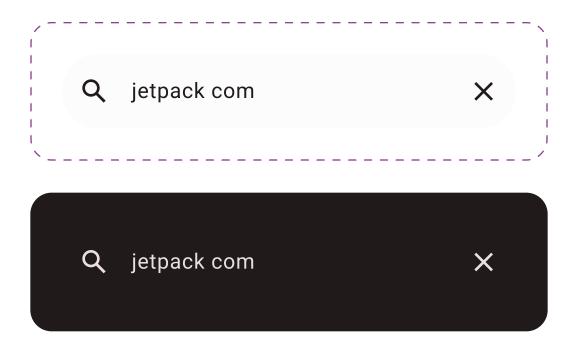

#### **Topic Tags**

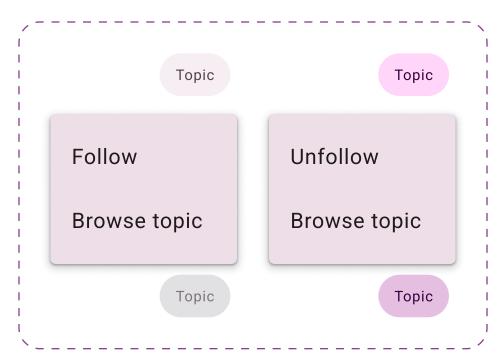

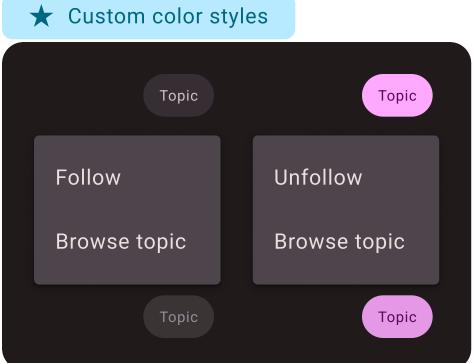

#### **Topic List (Light)**

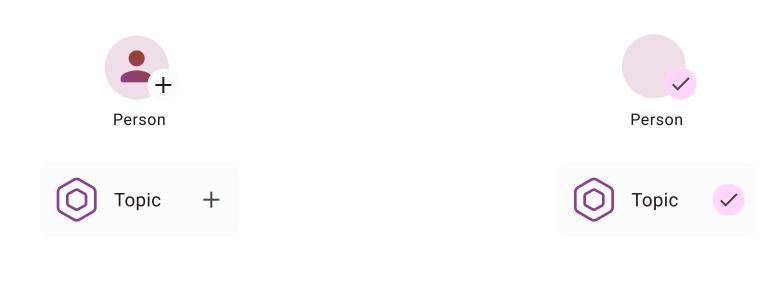

+

+

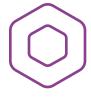

# Topic

At vero eos et accusamus et iusto odio dignissimos ducimus qui.

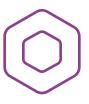

# Topic

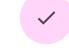

At vero eos et accusamus et iusto odio dignissimos ducimus qui.

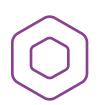

# Topic

At vero eos et accusamus et iusto odio dignissimos ducimus qui.

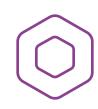

# Topic

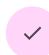

At vero eos et accusamus et iusto odio dignissimos ducimus qui.

#### **Topic List (Dark)**

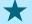

#### ★ Custom color styles

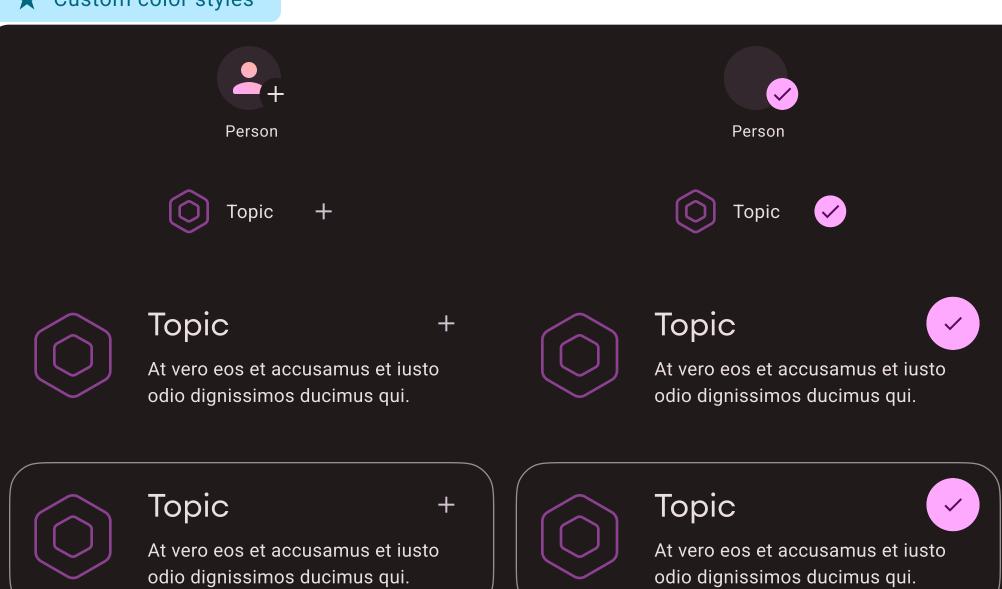

## Place Holder Author Image

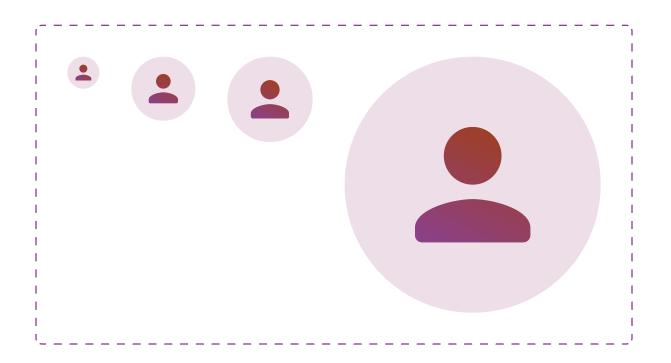

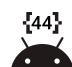

#### **Featured Links**

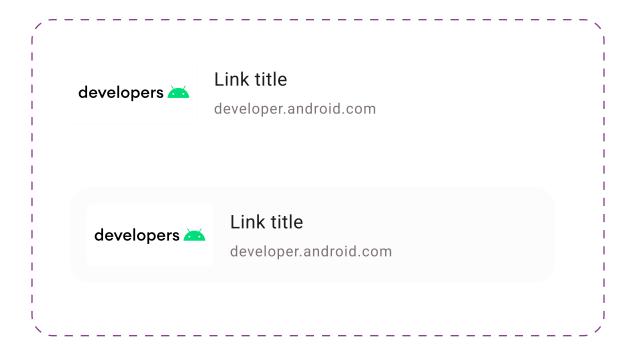

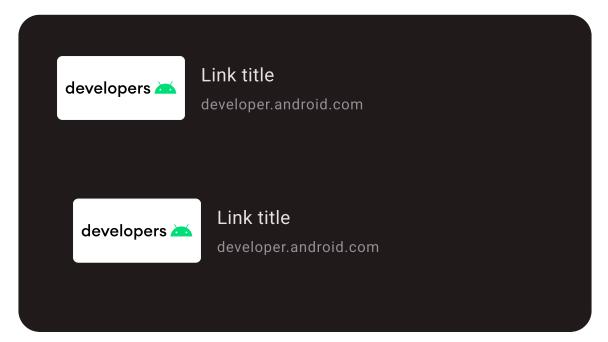

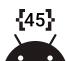

#### **Navigation Bars (Light)**

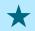

★ Custom color styles

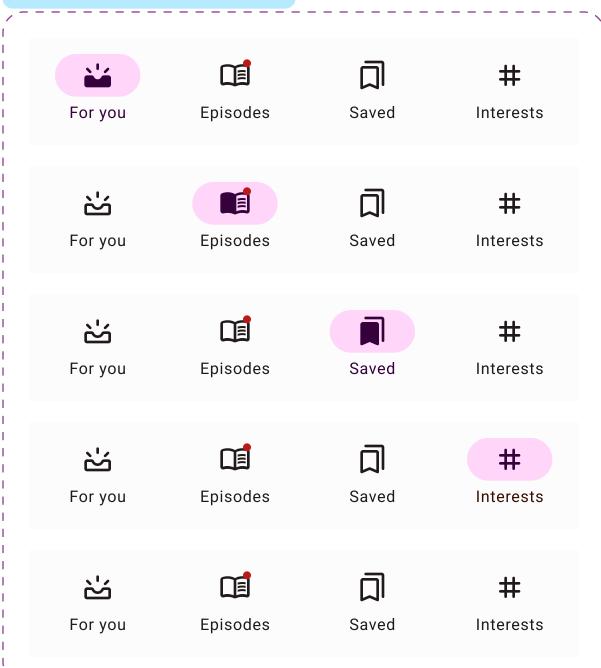

#### **Navigation Bars (Dark)**

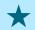

★ Custom color styles

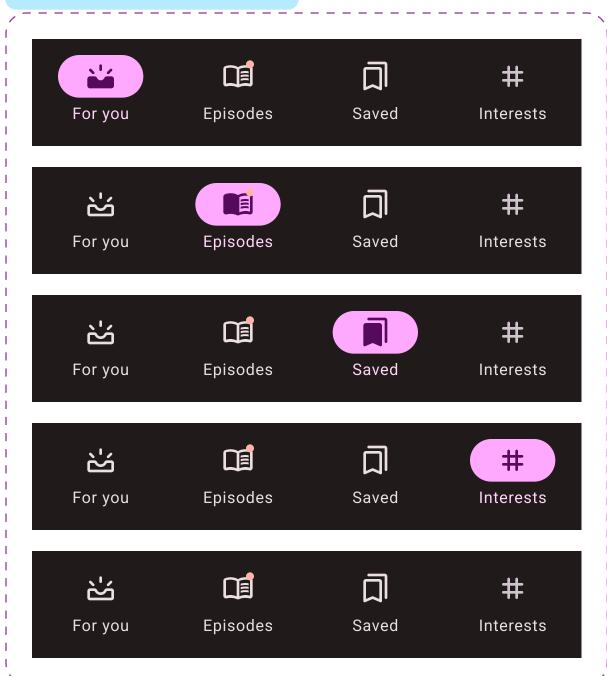

## **Navigation Bar Alerts**

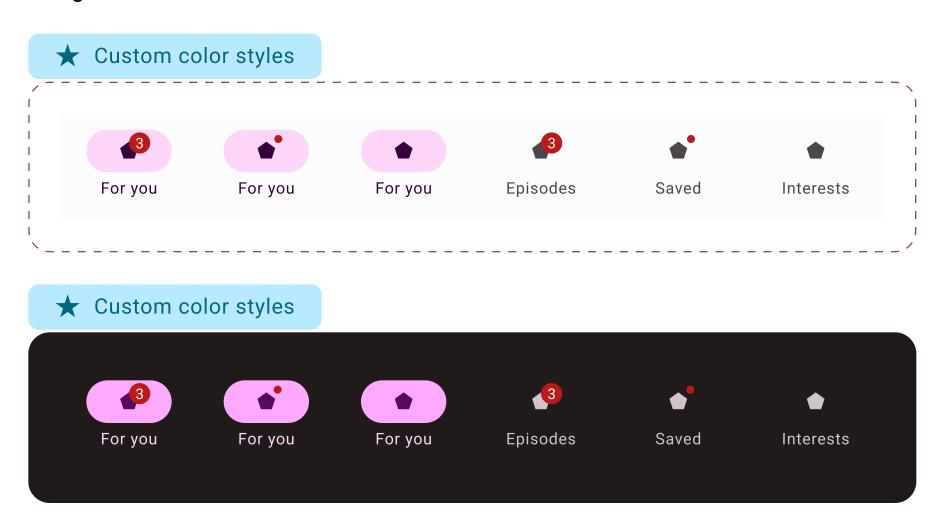

#### **Side Navigation Bar**

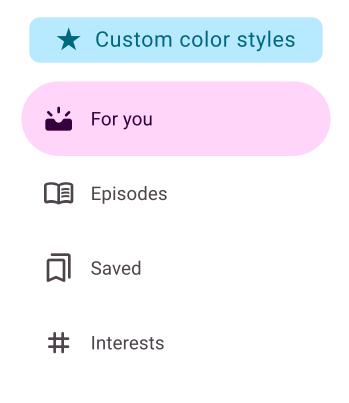

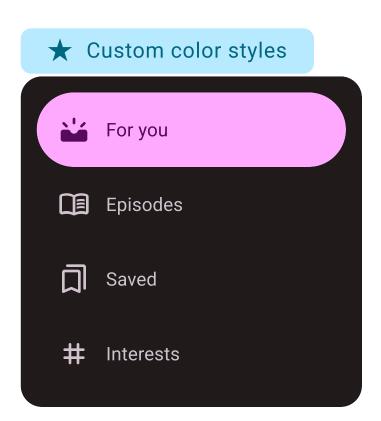

#### **Switch**

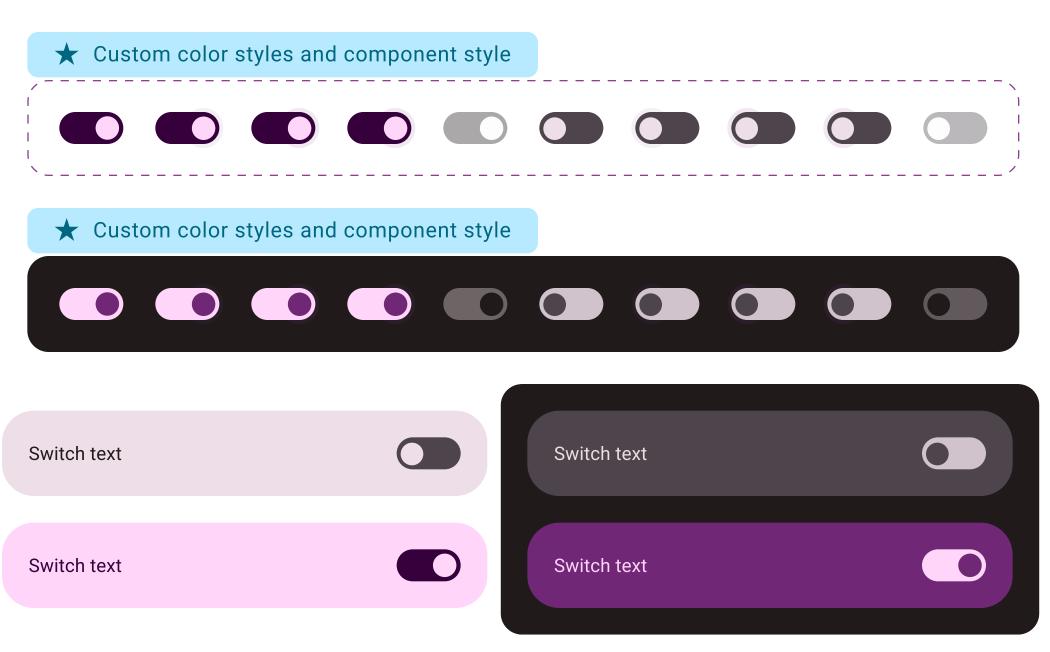

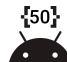

## **Top App Bar (Light)**

 $\leftarrow$  Title

 $\leftarrow$ 

Title

 $\leftarrow$ 

Title

← Title

9

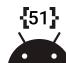

## **Top App Bar (Dark)**

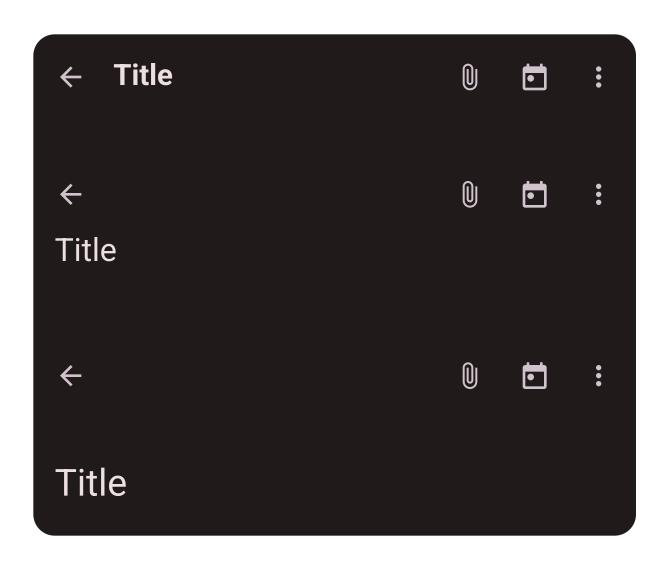

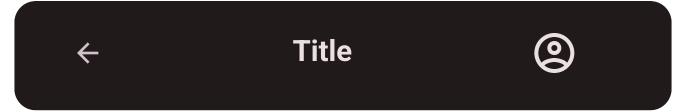

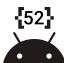

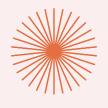

# **Errors & Loading**

Error and loading states should follow these sample designs.

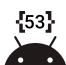

#### **Errors & Loading**

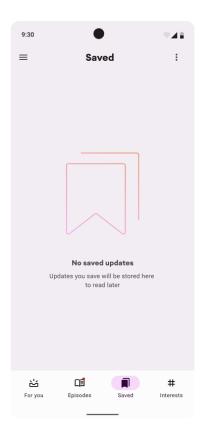

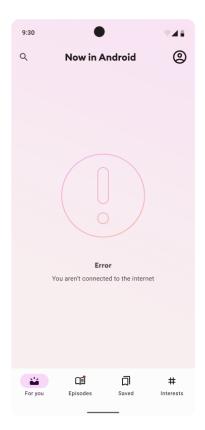

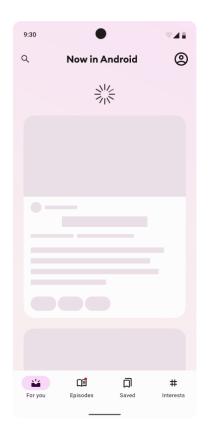

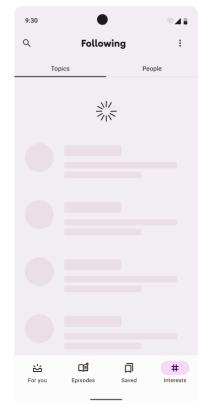

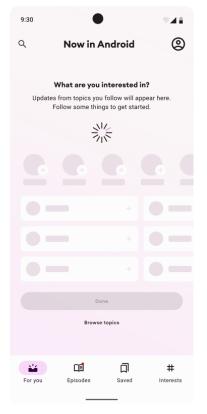

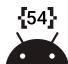